## **Anzeigenplatzierung/-dispo**

Mit COPAN wird die Anzeigendisposition visualisiert und damit das Planen und Platzieren von Anzeigen zum Kinderspiel! In der Gesamtübersicht der Auftragsverwaltung erhält der Disponent alle notwendigen Informationen zum Auftrag.

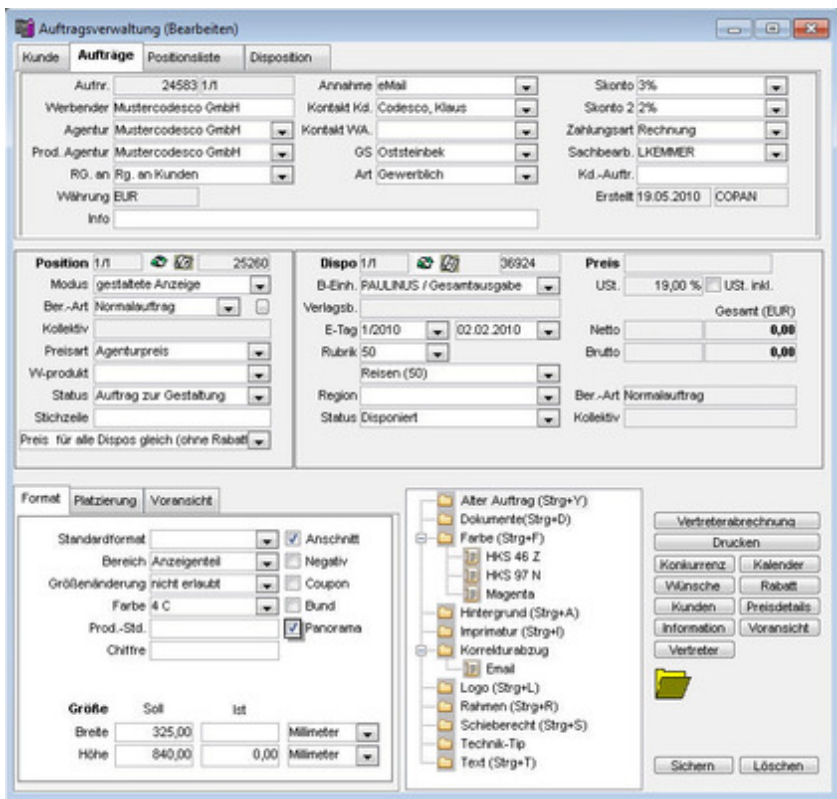

Über die in der Auftragsverwaltung hinterlegte Karteikarte "Platzierung", gibt der Disponent alle notwendigen [Platzierungsinformationen](http://www.codesco.com/index.php?eID=tx_cms_showpic&file=fileadmin%2Fbilder_grafiken%2FScreenshots%2Fcopan_auftragsverwaltung_de.jpg&md5=827fa1490ea8cf5a5ed3ee6b660b1806b8419cd2¶meters[0]=YTo0OntzOjU6IndpZHRoIjtzOjQ6IjgwMG0iO3M6NjoiaGVpZ2h0IjtzOjQ6IjYw¶meters[1]=MG0iO3M6NzoiYm9keVRhZyI7czo0MToiPGJvZHkgc3R5bGU9Im1hcmdpbjowOyBi¶meters[2]=YWNrZ3JvdW5kOiNmZmY7Ij4iO3M6NDoid3JhcCI7czozNzoiPGEgaHJlZj0iamF2¶meters[3]=YXNjcmlwdDpjbG9zZSgpOyI%2BIHwgPC9hPiI7fQ%3D%3D) zur Anzeige ein.

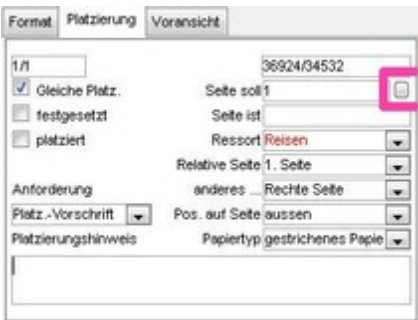

Über den rot markierten Button, gelangt der Disponent direkt in den digitalen Blattspiegel. Hier erhält er einen visualisierten Überblick der bereits [platzierten](http://www.codesco.com/index.php?eID=tx_cms_showpic&file=fileadmin%2Fbilder_grafiken%2FScreenshots%2Fcopan_platzierung_de.jpg&md5=d68815afcfb9dba71d62d490ba8cae6083971031¶meters[0]=YTo0OntzOjU6IndpZHRoIjtzOjQ6IjgwMG0iO3M6NjoiaGVpZ2h0IjtzOjQ6IjYw¶meters[1]=MG0iO3M6NzoiYm9keVRhZyI7czo0MToiPGJvZHkgc3R5bGU9Im1hcmdpbjowOyBi¶meters[2]=YWNrZ3JvdW5kOiNmZmY7Ij4iO3M6NDoid3JhcCI7czozNzoiPGEgaHJlZj0iamF2¶meters[3]=YXNjcmlwdDpjbG9zZSgpOyI%2BIHwgPC9hPiI7fQ%3D%3D) Anzeigen bzw. der noch verfügbaren Plätze für Anzeigentypen die nur genau einmal pro Ausgabe gebucht werden können (z.B. Titelkopf-Anzeigen etc.). Per Drag & Drop kann der Disponent die gebuchte Anzeige (und natürlich weitere erfasste Anzeigen) aus der Anzeigenliste auf dem digitalen Blattspiegel platzieren. Sobald eine Anzeige platziert wurde, erscheint Sie in der Auftragsverwaltung automatisch als "Platziert".

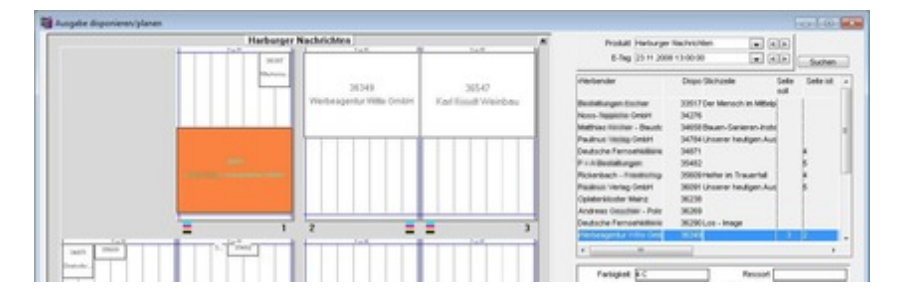

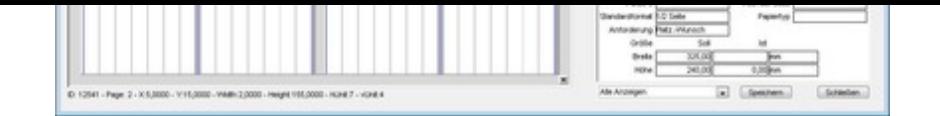

Liegt noch kein digitaler Blattspiegel zu der Ausgabe vor, kann dieser direkt aus der Anzeigenbuchung vom [Disponenten](http://www.codesco.com/index.php?eID=tx_cms_showpic&file=fileadmin%2Fbilder_grafiken%2FScreenshots%2Fcopan_disponierung_de.jpg&md5=5295f05752a1b3e8386a2f631d45d0dba35eadd1¶meters[0]=YTo0OntzOjU6IndpZHRoIjtzOjQ6IjgwMG0iO3M6NjoiaGVpZ2h0IjtzOjQ6IjYw¶meters[1]=MG0iO3M6NzoiYm9keVRhZyI7czo0MToiPGJvZHkgc3R5bGU9Im1hcmdpbjowOyBi¶meters[2]=YWNrZ3JvdW5kOiNmZmY7Ij4iO3M6NDoid3JhcCI7czozNzoiPGEgaHJlZj0iamF2¶meters[3]=YXNjcmlwdDpjbG9zZSgpOyI%2BIHwgPC9hPiI7fQ%3D%3D) erstellt werden.

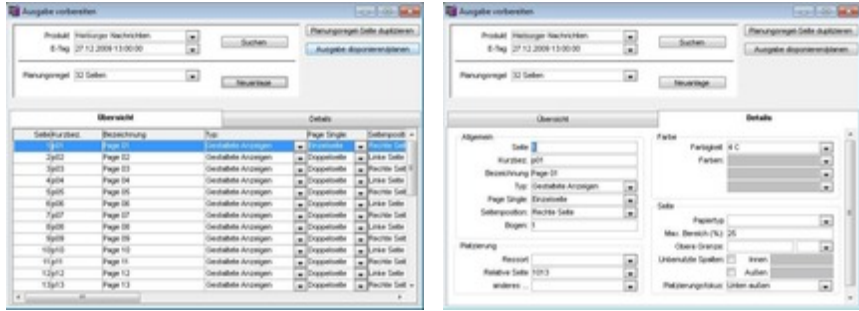

Sind die [blattbestimmenden](http://www.codesco.com/index.php?eID=tx_cms_showpic&file=fileadmin%2Fbilder_grafiken%2FScreenshots%2Fcopan_ausgabevorbereiten_de.jpg&md5=73774f7c5f9458db8d2c7b2565a3e67041d81a2b¶meters[0]=YTo0OntzOjU6IndpZHRoIjtzOjQ6IjgwMG0iO3M6NjoiaGVpZ2h0IjtzOjQ6IjYw¶meters[1]=MG0iO3M6NzoiYm9keVRhZyI7czo0MToiPGJvZHkgc3R5bGU9Im1hcmdpbjowOyBi¶meters[2]=YWNrZ3JvdW5kOiNmZmY7Ij4iO3M6NDoid3JhcCI7czozNzoiPGEgaHJlZj0iamF2¶meters[3]=YXNjcmlwdDpjbG9zZSgpOyI%2BIHwgPC9hPiI7fQ%3D%3D) Anzeigen platziert können die Daten (einschl. der noch nicht platzierten Anzeigen) an ein beliebiges Planungssystem zur [Weiterverabeitung](http://www.codesco.com/index.php?eID=tx_cms_showpic&file=fileadmin%2Fbilder_grafiken%2FScreenshots%2Fcopan_ausgabevorbereiten_2_de.jpg&md5=a0ad81aa4cf5a1cde83b18e892c84d48f2cd276f¶meters[0]=YTo0OntzOjU6IndpZHRoIjtzOjQ6IjgwMG0iO3M6NjoiaGVpZ2h0IjtzOjQ6IjYw¶meters[1]=MG0iO3M6NzoiYm9keVRhZyI7czo0MToiPGJvZHkgc3R5bGU9Im1hcmdpbjowOyBi¶meters[2]=YWNrZ3JvdW5kOiNmZmY7Ij4iO3M6NDoid3JhcCI7czozNzoiPGEgaHJlZj0iamF2¶meters[3]=YXNjcmlwdDpjbG9zZSgpOyI%2BIHwgPC9hPiI7fQ%3D%3D) geleitet werden, oder direkt aus COPAN der Anzeigenumbruch durchgeführt werden.

Hierzu gibt es mehrere Möglichkeiten:

Zum einen ist COPAN über eine Schnittstelle an das Blattplanungs- und Anzeigenumbruchsystem Classwizard angebunden.

Weiterhin kann über die Layout-basierende Lösung ex Ad2PlanPro die Planung und der Umbruch einer Ausgabe direkt in QuarkXPress durchgeführt werden.

Selbstverständlich kann [COPAN](http://www.codesco.com/de/classwizard.html) über seine offene Schnittstellen an jedes weitere Blattplanungs- und Umbruchsystem, z.B. Journal D[esig](http://www.codesco.com/de/ex-ad2planpro.html)ner, [angedo](http://www.codesco.com/de/ex-ad2planpro.html)ckt werden. Sollten hierfür noch Schnittstellenanpassungen notwendig werden - kein Problem, das übernehmen wir.

Die Auswahl des gewünschten Planungs- und Umbruchsystems wird in folgendem Dialog festgelegt. In diesem Fall ex Ad2Plan:

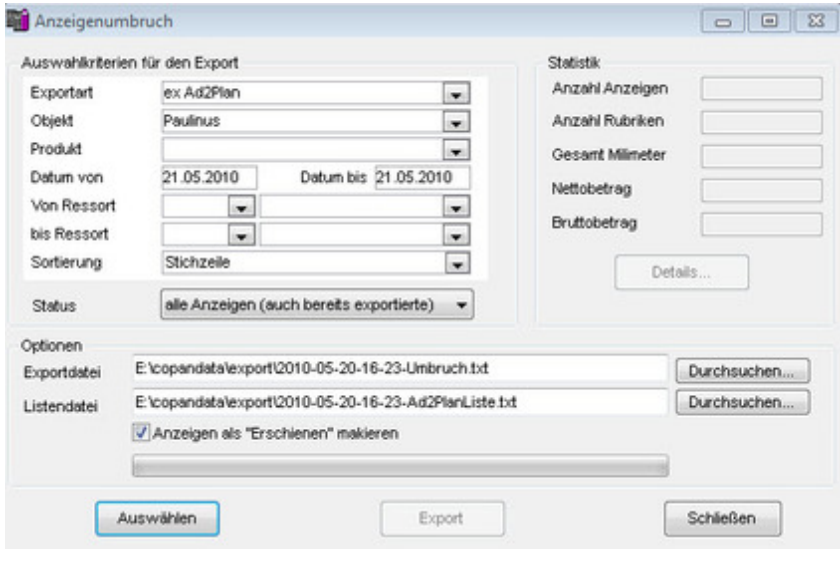

http://www.codesco.de/[de/type/copan/planungdisposition.html?filename=Anzeigenplatzierung.pdf](http://www.codesco.com/index.php?eID=tx_cms_showpic&file=fileadmin%2Fbilder_grafiken%2FScreenshots%2Fcopan_planungssystem.jpg&md5=f6bd6008d4d0cfb63d75bbd4523563b8e4efc18e¶meters[0]=YTo0OntzOjU6IndpZHRoIjtzOjQ6IjgwMG0iO3M6NjoiaGVpZ2h0IjtzOjQ6IjYw¶meters[1]=MG0iO3M6NzoiYm9keVRhZyI7czo0MToiPGJvZHkgc3R5bGU9Im1hcmdpbjowOyBi¶meters[2]=YWNrZ3JvdW5kOiNmZmY7Ij4iO3M6NDoid3JhcCI7czozNzoiPGEgaHJlZj0iamF2¶meters[3]=YXNjcmlwdDpjbG9zZSgpOyI%2BIHwgPC9hPiI7fQ%3D%3D)